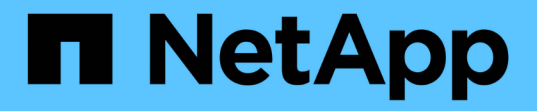

### 設定資料庫 SnapManager for SAP

NetApp April 19, 2024

This PDF was generated from https://docs.netapp.com/zh-tw/snapmanager-sap/unix-installation-7mode/task-smsap-isg-configure-the-target-database.html on April 19, 2024. Always check docs.netapp.com for the latest.

# 目錄

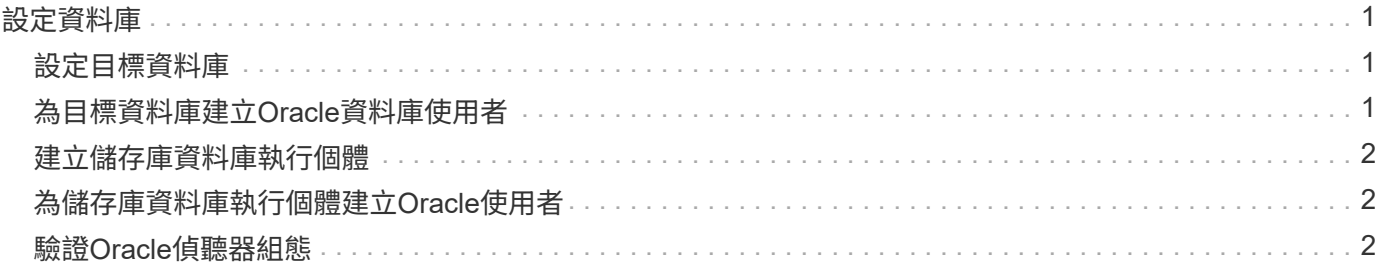

## <span id="page-2-0"></span>設定資料庫

您必須至少設定兩個資料庫:一個目標資料庫、您要使用SnapManager 還原進行備份;另 一個儲存庫資料庫、以儲存目標資料庫中繼資料。在SnapManager 執行SnapManager 還 原作業之前、必須先設定目標資料庫和還原儲存庫資料庫、並將其上線。

### <span id="page-2-1"></span>設定目標資料庫

目標資料庫是Oracle資料庫、可設定為獨立式、Real Application叢集(RAC)、自動儲存 管理(ASM)或任何其他支援的組合。

步驟

1. 請參閱 NetApp技術報告3633:NetApp Storage 上Oracle資料庫的最佳實務做法、以設定目標資料庫。

相關資訊

["NetApp](http://www.netapp.com/us/media/tr-3633.pdf)[技術報告](http://www.netapp.com/us/media/tr-3633.pdf)[3633](http://www.netapp.com/us/media/tr-3633.pdf)[:](http://www.netapp.com/us/media/tr-3633.pdf)[NetApp](http://www.netapp.com/us/media/tr-3633.pdf)[儲存設備上](http://www.netapp.com/us/media/tr-3633.pdf)[Oracle](http://www.netapp.com/us/media/tr-3633.pdf)[資料庫的最佳實務做法](http://www.netapp.com/us/media/tr-3633.pdf)["](http://www.netapp.com/us/media/tr-3633.pdf)

### <span id="page-2-2"></span>為目標資料庫建立**Oracle**資料庫使用者

Oracle資料庫使用者必須登入資料庫並執行SnapManager 還原作業。如果目標資料庫不存 在具有 Sysdbba 權限的使用者、您必須使用 Sysdbba 權限來建立此使用者。

關於此工作

任何具有目標資料庫所擁有的\_Sysdbba\_權限的Oracle使用者、都可以使用。SnapManager例如SnapManager 、無法使用預設的 sys 使用者。不過、即使使用者存在、您仍可為目標資料庫建立新的使用者、並指 派 sysdb 權限。

您也可以使用作業系統驗證方法、讓Oracle資料庫使用作業系統維護的認證資料來驗證使用者登入資料庫並執 行SnapManager 還原作業。如果您已通過作業系統驗證、則無需指定使用者名稱或密碼即可連線至Oracle資料 庫。

#### 步驟

1. 登入SQL \* Plus:

'\* sqlplus '/ as sysdba'\*

2. 使用系統管理員密碼建立新使用者:

'\*建立由\_admin\_password;*\**識別的使用者*\_user\_name*

「*user\_name*」是您要建立的使用者名稱、而「*admin\_password*」是您要指派給使用者的密碼。

3. 將Sysdba權限指派給新的Oracle使用者:

將Sysdba授予\_user\_name;\_\*

### <span id="page-3-0"></span>建立儲存庫資料庫執行個體

儲存庫資料庫執行個體是Oracle資料庫、您可在其中建立SnapManager 一個還原儲存庫。 儲存庫資料庫執行個體必須是獨立的資料庫、而且不能是目標資料庫。

您必須擁有Oracle資料庫和使用者帳戶、才能存取資料庫。

- 1. 登入SQL \* Plus:「qlplus '/ as Sysdba'」
- 2. 建立SnapManager 更新的資料表空間、以供更新資料儲存庫使用:「create tablespacabspace\_name datafile(建立資料檔案)/u01/app/oracle/oradata/datafe/tablespace\_name.dbf「大小100公尺自動擴充」 ;」

tablesp空間 名稱是表空間的名稱。

3. 驗證資料表空間的區塊大小:「從dba\_tablspace;'選取資料表空間名稱、block\_size

表空間需要至少4至K區塊大小。SnapManager

相關資訊

["NetApp](http://www.netapp.com/us/media/tr-3761.pdf)[技術報告](http://www.netapp.com/us/media/tr-3761.pdf)[3761](http://www.netapp.com/us/media/tr-3761.pdf)[:](http://www.netapp.com/us/media/tr-3761.pdf)[SnapManager](http://www.netapp.com/us/media/tr-3761.pdf) [《](http://www.netapp.com/us/media/tr-3761.pdf)[Oracle](http://www.netapp.com/us/media/tr-3761.pdf)[的支援:最佳實務做法》](http://www.netapp.com/us/media/tr-3761.pdf)["](http://www.netapp.com/us/media/tr-3761.pdf)

### <span id="page-3-1"></span>為儲存庫資料庫執行個體建立**Oracle**使用者

Oracle使用者必須登入並存取儲存庫資料庫執行個體。您必須使用\_CONNECT 和\_RESOURE\_權限來建立此使用者。

1. 登入SQL \* Plus:

'\* sqlplus '/ as sysdba'\*

2. 建立新的使用者、並為該使用者指派系統管理員密碼:

在 tablspace\_name; \*上、由\_admin\_password 預設表格空間 tablspace\_name\_配額無限建立使用 者 user name

- 「*user\_name*」是您為儲存庫資料庫建立的使用者名稱。
- 「*admin\_password*」是您要指派給使用者的密碼。
- 「*tablspace\_name*」是為儲存庫資料庫建立的表格空間名稱。

3. 將 CONNECT和\_RESOURE 權限指派給新的Oracle使用者:

hy\*將連線資源授予\_user\_name;\*

### <span id="page-3-2"></span>驗證**Oracle**偵聽器組態

接聽程式是偵聽用戶端連線要求的程序。它會接收傳入的用戶端連線要求、並管理這些要

求到資料庫的流量。在連線至目標資料庫或儲存庫資料庫執行個體之前、您可以使用「狀 態」命令來驗證接聽程式組態。

關於此工作

「狀態」命令會顯示特定接聽程式的基本狀態資訊、包括接聽程式組態設定摘要、接聽傳輸協定位址、以及向該 接聽程式註冊的服務摘要。

1. 在命令提示字元中輸入下列命令:「\* lsnrctl STATUS\*」

指派給接聽程式連接埠的預設值為1521。

#### 版權資訊

Copyright © 2024 NetApp, Inc. 版權所有。台灣印製。非經版權所有人事先書面同意,不得將本受版權保護文件 的任何部分以任何形式或任何方法(圖形、電子或機械)重製,包括影印、錄影、錄音或儲存至電子檢索系統 中。

由 NetApp 版權資料衍伸之軟體必須遵守下列授權和免責聲明:

此軟體以 NETAPP「原樣」提供,不含任何明示或暗示的擔保,包括但不限於有關適售性或特定目的適用性之 擔保,特此聲明。於任何情況下,就任何已造成或基於任何理論上責任之直接性、間接性、附隨性、特殊性、懲 罰性或衍生性損害(包括但不限於替代商品或服務之採購;使用、資料或利潤上的損失;或企業營運中斷),無 論是在使用此軟體時以任何方式所產生的契約、嚴格責任或侵權行為(包括疏忽或其他)等方面,NetApp 概不 負責,即使已被告知有前述損害存在之可能性亦然。

NetApp 保留隨時變更本文所述之任何產品的權利,恕不另行通知。NetApp 不承擔因使用本文所述之產品而產 生的責任或義務,除非明確經過 NetApp 書面同意。使用或購買此產品並不會在依據任何專利權、商標權或任何 其他 NetApp 智慧財產權的情況下轉讓授權。

本手冊所述之產品受到一項(含)以上的美國專利、國外專利或申請中專利所保障。

有限權利說明:政府機關的使用、複製或公開揭露須受 DFARS 252.227-7013(2014 年 2 月)和 FAR 52.227-19(2007 年 12 月)中的「技術資料權利 - 非商業項目」條款 (b)(3) 小段所述之限制。

此處所含屬於商業產品和 / 或商業服務(如 FAR 2.101 所定義)的資料均為 NetApp, Inc. 所有。根據本協議提 供的所有 NetApp 技術資料和電腦軟體皆屬於商業性質,並且完全由私人出資開發。 美國政府對於該資料具有 非專屬、非轉讓、非轉授權、全球性、有限且不可撤銷的使用權限,僅限於美國政府為傳輸此資料所訂合約所允 許之範圍,並基於履行該合約之目的方可使用。除非本文另有規定,否則未經 NetApp Inc. 事前書面許可,不得 逕行使用、揭露、重製、修改、履行或展示該資料。美國政府授予國防部之許可權利,僅適用於 DFARS 條款 252.227-7015(b) (2014年2月) 所述權利。

商標資訊

NETAPP、NETAPP 標誌及 <http://www.netapp.com/TM> 所列之標章均為 NetApp, Inc. 的商標。文中所涉及的所 有其他公司或產品名稱,均為其各自所有者的商標,不得侵犯。